# **Cartouches Compatibles HP**

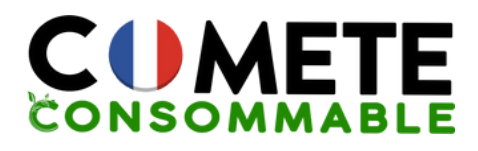

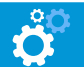

### **Installation Conseils d'Installation**

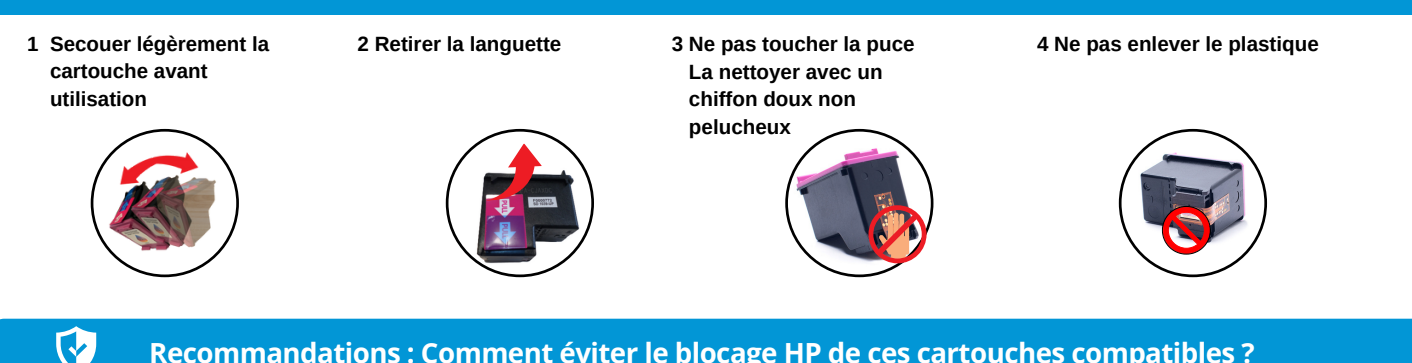

#### **Recommandations : Comment éviter le blocage HP de ces cartouches compatibles ?**

Dès la première utilisation de votre imprimante HP, il est possible que la fonction "**mise à jour automatique**" soit activée. Afin de pouvoir utiliser au mieux vos cartouches d'encre compatibles, nous vous recommandons de la désactiver. La suppression de la protection n'affecte en rien l'utilisation

**CAS 1**

Cliquez sur "**Continuer**" ou "**Accepter**" et/ou "**Oui**" ou "**OK**" lorsque vous aurez le message d'erreur qui s'affiche sur votre ordinateur Vous pouvez désormais imprimer normalement

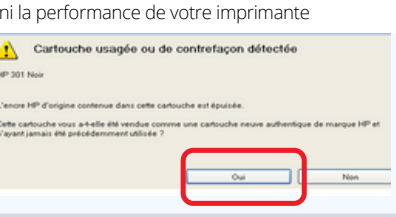

#### **CAS 2 : Si le message d'erreur revient, vous pouvez désactiver cette mise à jour définitivement**

Vous pouvez rencontrer les 4 hypothèses suivantes :

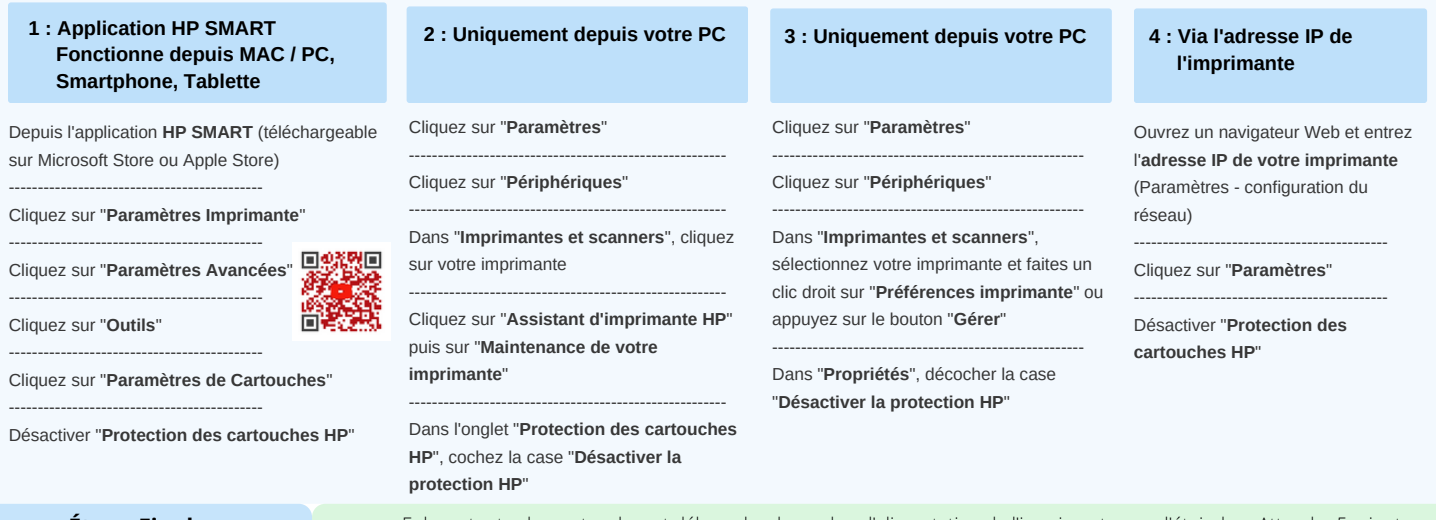

**Étape Finale (si les cartouches ne sont pas détectées)**

?

- Enlever toutes les cartouches et débrancher le cordon d'alimentation de l'imprimante sans l'éteindre Attendre 5 minutes
- Rebranchez le câble et allumez l'imprimante. Cela réinitialisera la mémoire de votre appareil Remettre les cartouches en veillant bien à nettoyer les puces. C'est prêt !

#### **Les Causes d'Erreurs Possibles**

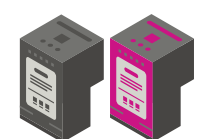

Assurez-vous d'avoir acheté les bonnes références de cartouches pour votre imprimante :

- consultez la notice

- trouvez la référence sur votre imprimante en ouvrant la trappe d'accès aux cartouches

- ou contactez-nous

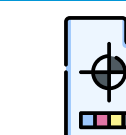

Pour améliorer la **qualité d'impression** :

Effectuez un **nettoyage** des **têtes de buse de votre imprimante** régulièrement

- via le panneau de l'imprimante : Maintenance

Retrouvez-nous sur notre site web

**www.cometeconsommable.fr**

- via votre ordinateur : Options d'impression - Utilitaire

## **Ne jetez pas vos cartouches !**

**Offrez leur une seconde vie grâce à l'enveloppe T jointe à votre colis**

**Recyclage effectué par notre partenaire lyonnais**

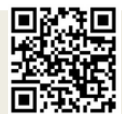

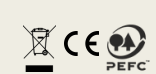

Notre équipe basée en France est à votre écoute

09 70 72 31 80

contact@comete-consommable.fr